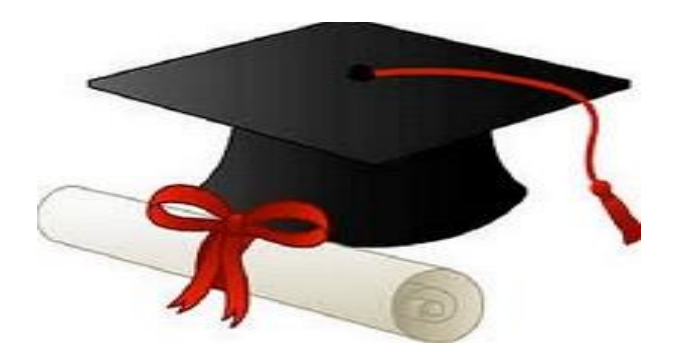

\*\*\*\*\*\*

مدونة المناهج السعودية [https://eduschool40.blog](https://eduschool40.blog/) الموقع التعليمي لجميع المراحل الدراسية في المملكة العربية السعودية

\*\*\*\*\*

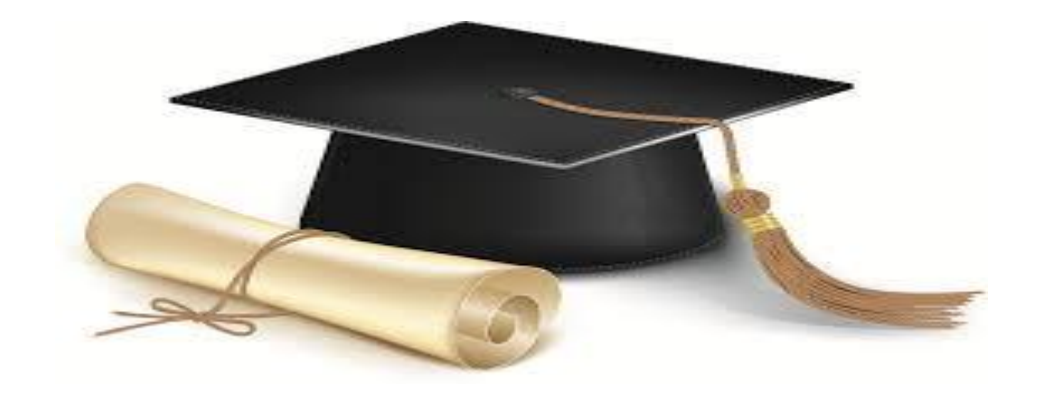

**بسم الله الرحمن الرحيم** 

نتقدم بالتبريكات والتهان*ي* إلى جميع الخريجين والخريجات ونسأل الله لكم دوام التقدم والنجاح

نظراً لأهمية الموضوع أحببنا أن نوضح في هذا الملف خطوات التقديم على طلب وثيقة التخرج ، وكلكم يعلم بأن البيانات الت*ي* سيتم تعبئتها عبر الرابط هي التي سوف تظهر في وثيقة التخرج ، لذا نحثكم على الانتباه والتركيز عند **تعبئة البٌانات**

**- فً البداٌة وقبل الدخول على الرابط ٌجب القٌام بالخطوتٌن التالٌتٌن -**

**/1 تصوٌر الوثٌقة الوطنٌة أو االقامة عبر السكنر أو أي وسٌلة اخرى بحٌث تكون الصورة بأحد هذه االمتدادات :**

**) gif أو png او jpg (**

**/2 الدخول لنظام تدارس وتسجٌل الرقم الجامعً بورقة خارجٌة** 

**- ومن ثم الدخول على الرابط الذي سوف ٌرفق لكم بأسفل هذا الملف ، وأتباع الشرح المصور -** ↓

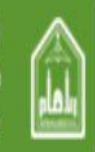

المملكة العربية السعودية وزارة التعليم العالي جامعة الإمام محمدين سعود الإسلامية

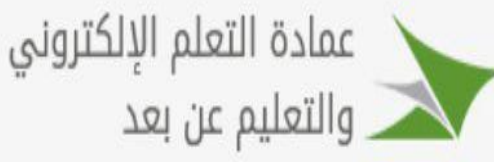

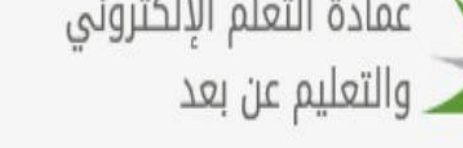

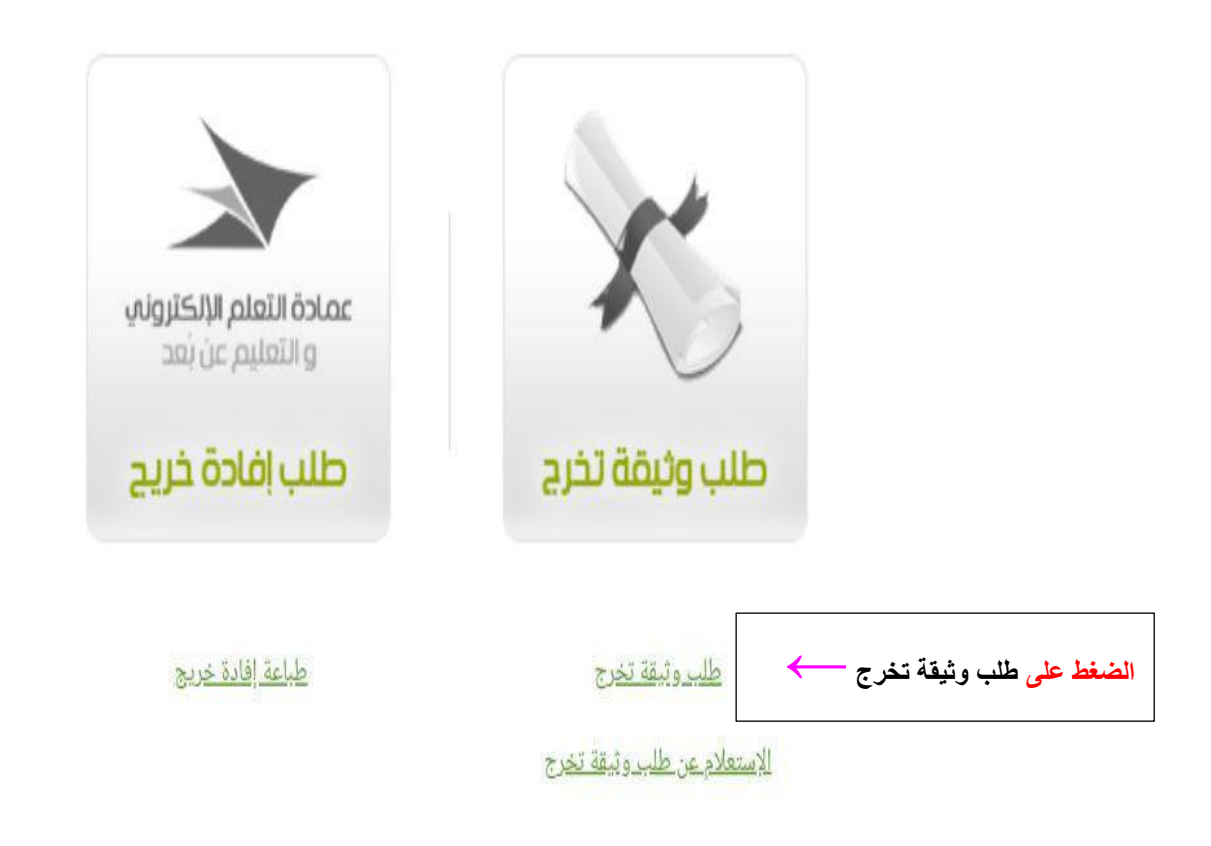

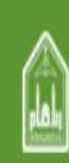

المملكة العربية السعودية وزارة التعليم العالي جامعة الإمام محمدين سعود الإسلامية

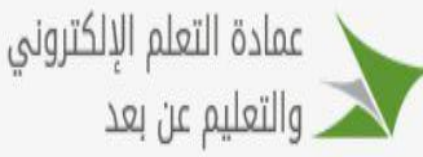

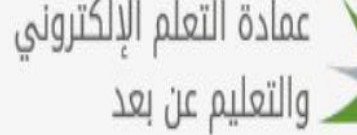

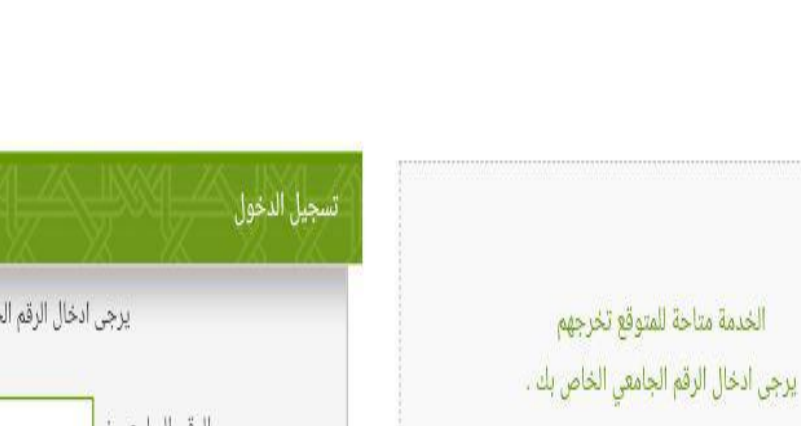

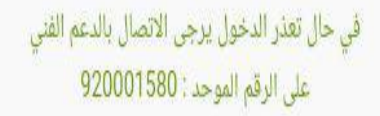

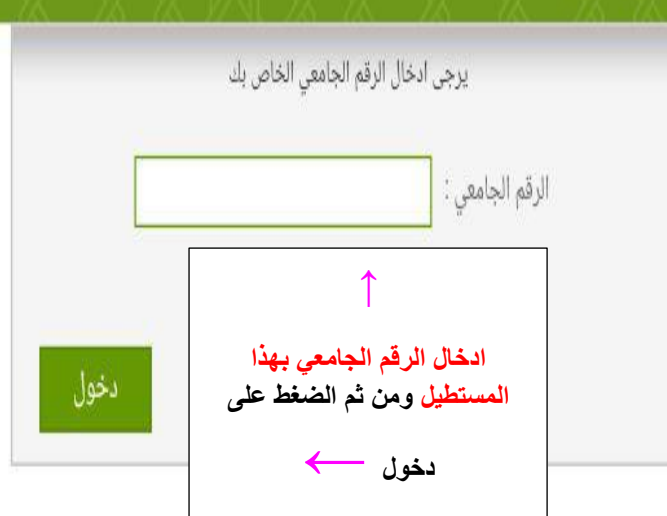

دممنكة العربية السعودية<br>وزارة التعليم العالي<br>جامعة الإمام محمد بن سعود الإسلامية

لمذا

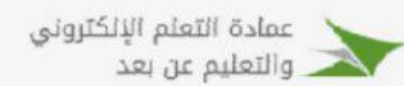

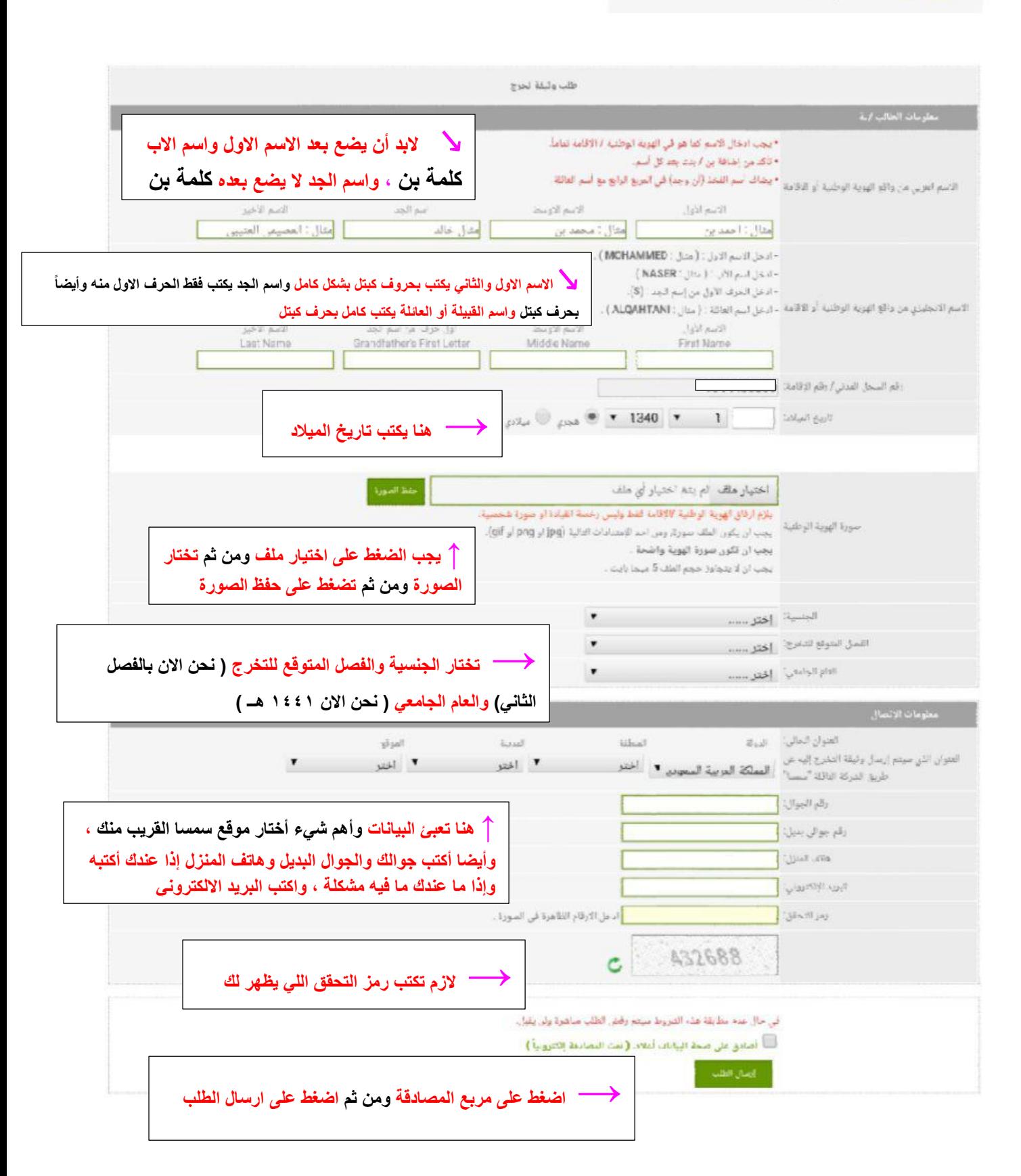

لا سمح الله لو حصل عندك خطا في تعبئة البيانات .... فيه مجال بأن تعدل هذه البيانات عبر الخطوات التالية :

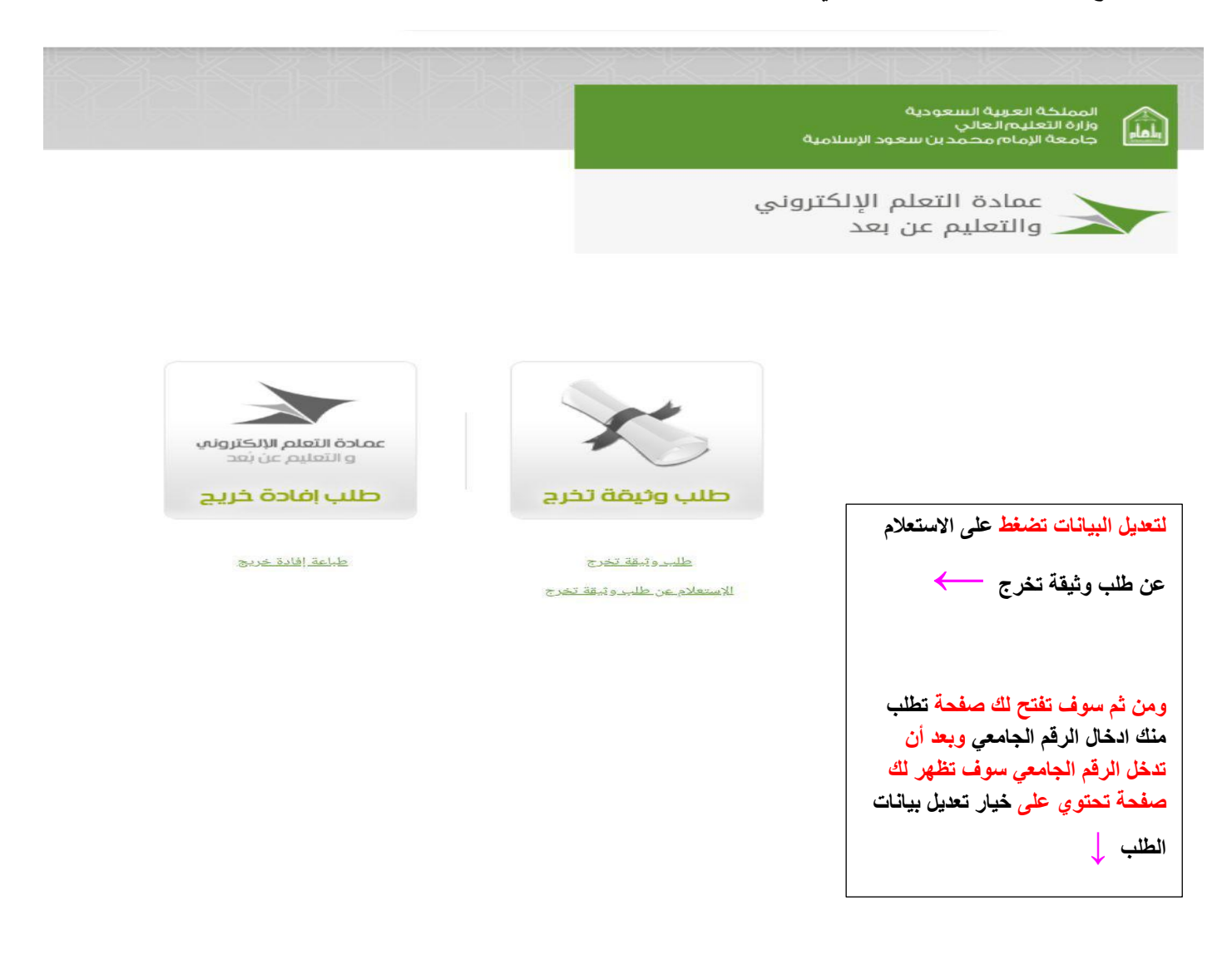

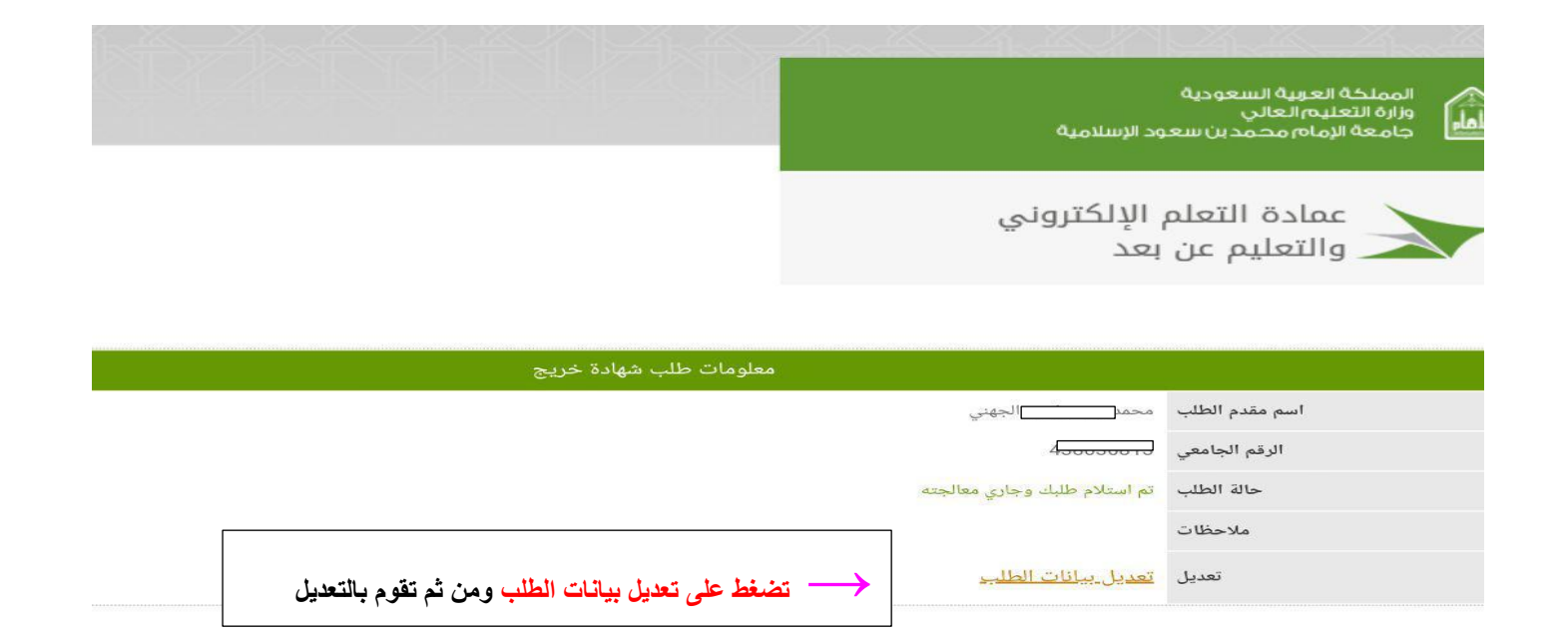

**فً حال أراد الطالب التقدٌم على الماجستٌر أو أراد التقدٌم على الوظائف وتأخرت وثٌقة التخرج بالوصول إلٌه ٌقوم بطباعة افادة خرٌج عبر القٌام بالخطوة التالٌة :**

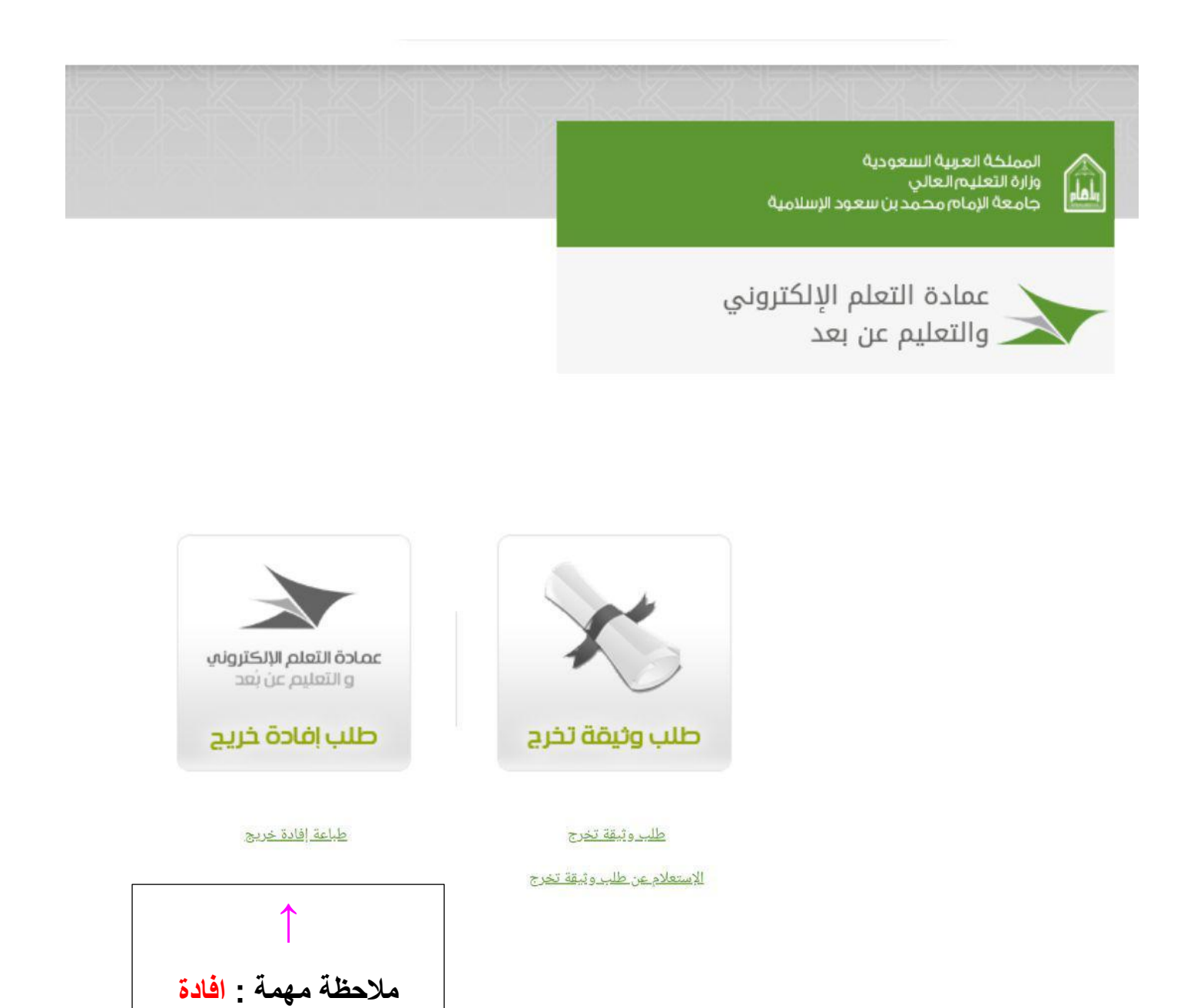

ا<mark>لخريج يقوم بطباعتها بعد</mark>

**أن ٌنتهً من اختبارات** 

**جميع المقررات**